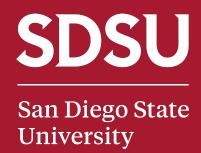

#### Fall 2022

# SDSU Navigate Chairs & Directors Orientation

Wednesday, August 17

**Division of Academic Affairs** 

### EAB: Then & Now

|                           | AY 2020-21 | AY 2021-22 | % CHANGE                  |
|---------------------------|------------|------------|---------------------------|
| ACTIVE USERS <sup>1</sup> | 332        | 1041       | 213% Increase             |
| APPOINTMENTS <sup>2</sup> | 31,368     | 59,908     | 91% Increase              |
| MESSAGES SENT             | 419,641    | 483,882    | 15% Increase <sup>3</sup> |
| ADVISING<br>SUMMARIES     | 27,136     | 50,198     | 85% Increase              |
| CAMPAIGNS <sup>4</sup>    | 75         | 160        | 113% Increase             |
| LOCATIONS                 | ~12        | 143        | 1091% Increase            |

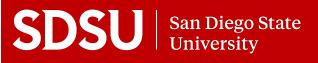

# Why EAB? An Overview

| EAB FUNCTION                           | VALUE ADDED                                                                                                    |  |
|----------------------------------------|----------------------------------------------------------------------------------------------------|--|
| Student Information                    | Categories (e.g. International, EOP, Commuter) = better know students   Quickly identify/explore data   Develop/manage contact lists   Students easily identify & contact different advisors (e.g., Coordinated Care, Major, EOP Counselor) |  |
| Advising: Scheduling                   | Simplify appointment making or promotion of drop-ins   Sync to google email/calendar   Promote availability to students Directs students to the right people, the first time   One stop, connection to multiple people/areas                |  |
| Advising: Reports + Notes              | Record/share info about student contacts, referrals   Reduce answer shopping   Reinforce FERPA   Communicate administrative notes/actions with advising faculty/staff (e.g. Leave of Absence, Medical Issues)                               |  |
| Advising: Outreach                     | Streamline communication about university-wide outreach (e.g. 120+ units, under enrolled, AP)   Simplify targeted outreach to highest need students   Custom campaigns to meet college/department needs                                     |  |
| Advising: Success Centers              | Kiosks for student check-in   Free swipe devices   Pair attendance info with critical data (e.g., level, GPA)   Appointment center view: simplify management of multiple staff in one location                                              |  |
| Advising: Alerts & Cases               | Issue alerts to elevate concerns/issues   Consistent messaging to students   Case management: multiple staff collaborate & share notes on student issues   Quickly reference steps taken to address complex student issues                  |  |
| Assess & Plan: EAB Reports & Analytics | Data-driven resource requests & allocation   Assess advising loads & understand student demand   Highly customizable reports: adjust for specific issue-types, locations, staff or date ranges   Historical and Population Dashboards       |  |

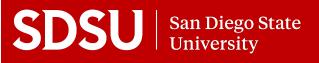

# Faculty & EAB

\*\*Faculty can log in to EAB with SDSU ID (SSO)-No approval process required!\*\*

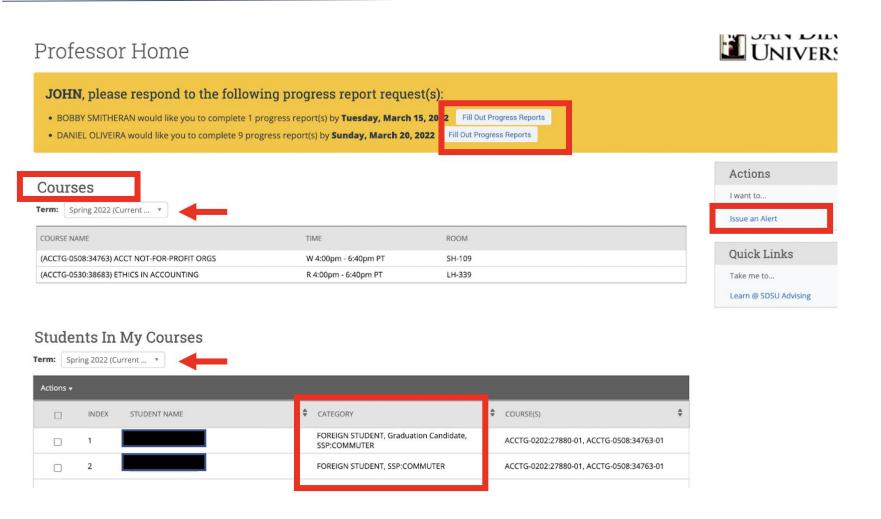

#### STAFF HOME SCREEN

- Complete Progress Reports for specific students in a class
- List of Courses / Calendar
- Class Rosters w/ added detail about students
- Issue Alerts

# Faculty & EAB: Student Profile

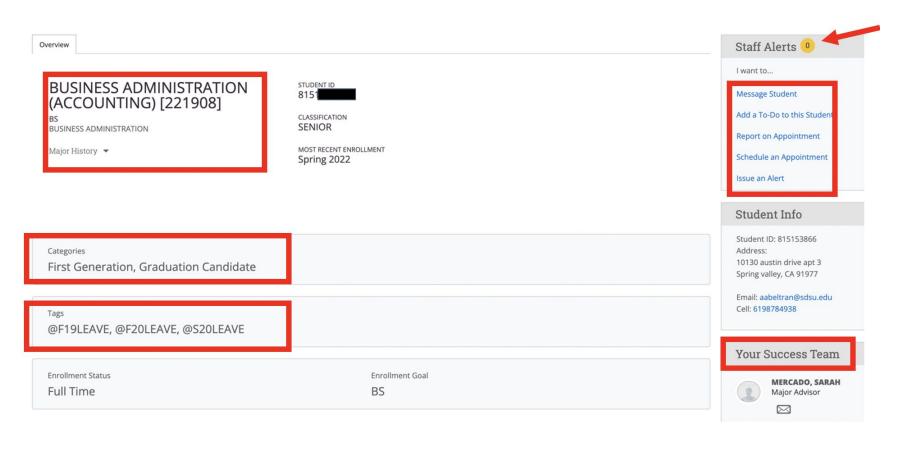

#### STUDENT OVERVIEW TAB

- Major / Major History
- Existing Alerts/Cases
- Action menu: message, add reminder, report, schedule, alert
- Assigned Advisors, etc.
- Categories
- Tags

# Faculty & EAB: Alerts / Referrals

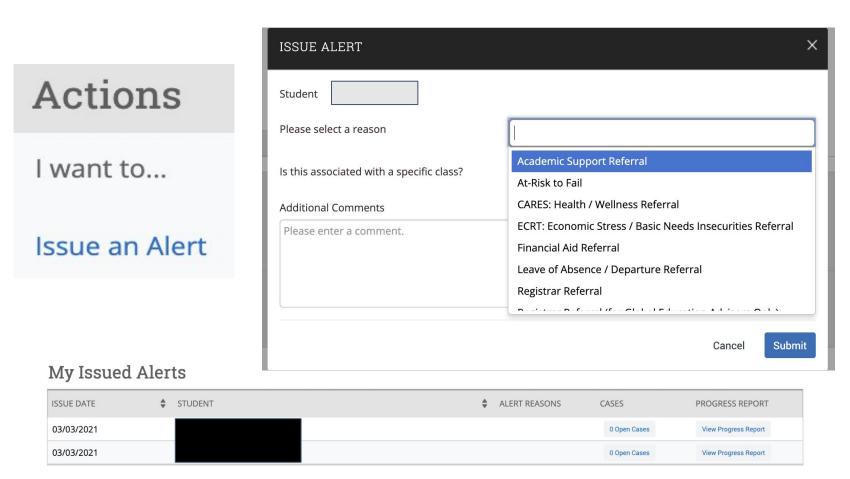

#### **ALERTS**

- Some open cases, some send emails (consistent information) to students
- Get an email when a case is closed|peace of mind

# Faculty & EAB: Student Profile

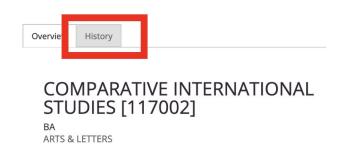

#### **HISTORY TAB**

- Alert/Case History
- Administrative Notes
- Chairs / Directors can request access to see grade/advising history

#### DURAN's History ▼

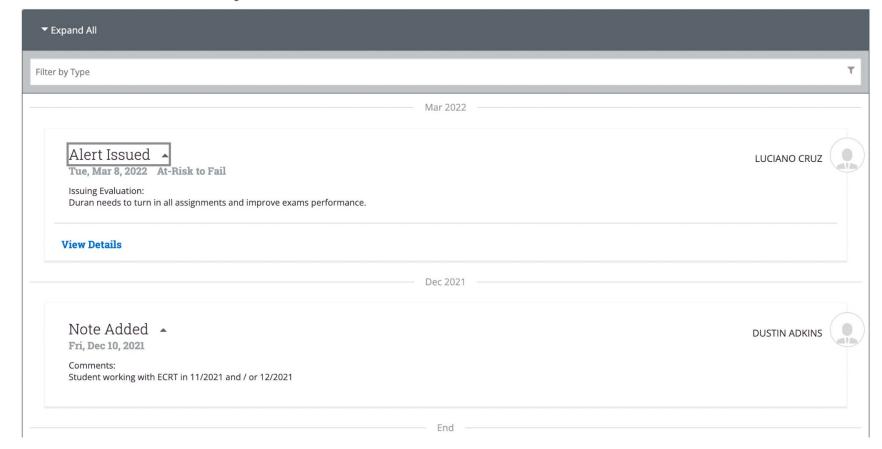

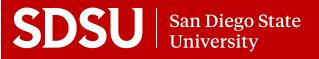

# EAB Wrap Up!

- Help get the word out to faculty:
  - Faculty Resources Website
  - Faculty Orientation: 9/21/22 (9-9:30am)
- Use Alerts and/or Cases
   Reports: review targeted students
   in your college/department.
- Use Other Reports & Analytics: staff availabilities, weekly report of summaries, trends in advising

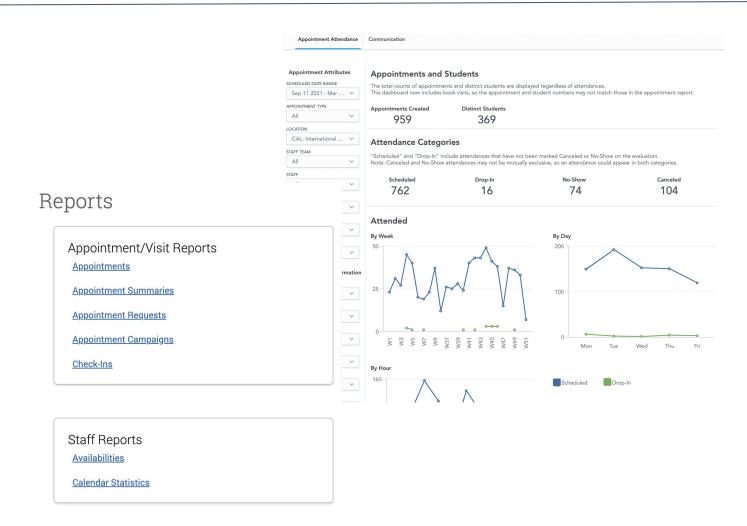

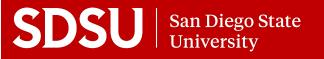

#### EAB: Resources

Need Access to EAB? Schedule a Department or College training?

Submit an EAB Help Ticket from our website: studentsuccess.sdsu.edu/navigate-sdsu

Need Training?

Access self-paced, asynchronous training in the CANVAS Advising Homeroom. Recommended: video tutorial on using Reports and Analytics in EAB. Self-enroll in the homeroom here: <a href="https://sdsu.instructure.com/enroll/EMHDDP">https://sdsu.instructure.com/enroll/EMHDDP</a>

Help for faculty:

Faculty Resources Webpage + Download the Faculty Guide to SDSU Navigate: <a href="https://studentsuccess.sdsu.edu/navigate-sdsu/faculty\_sdsunavigate">https://studentsuccess.sdsu.edu/navigate-sdsu/faculty\_sdsunavigate</a>

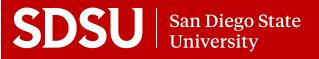